# FONCTIONNEMENT ET MANIPULATION DES VOLUMES DANS DOCKER

## Les volumes

### **Introduction**

Comme vous le savez déjà, les données dans un conteneur son donc trouver un moyen à notomement bauvegarder les données d'un conteneur ". Nous avions vu une méthode qui n'est pas très r consistait à transformer notre conteneur en image et de r conteneur basé sur cette nouvelle image. Je vous ai au méthode qui repose sur les volumes, et ça tombe bien car n méthode plus en détail sur ce chapitre.

### Pourquoi les données d'un conteneur sont éphémères ?

Afin de comprendre ce qu'est un volume Docker, nous devons fonctionnement normsyatème de fichiers dans Docker.

En effet, une image Docker se compose d'ayens (calquess) en lectulue seule . Lorsque vous lancez un conteneur à partir d'une image sommet de cette pile de layer slayenem lectuve en exiture. Docker appelle cette combinaison de cowboibne Fisile Gystem ".

Voyons voir comment le moteur Docker gère les modifications sein de votre conteneur :

- Lors d'une modification de fichier, Docker crée une copie en lecture seule vers le layer en lecture-écriture.
- · Lors d'une création de fichier, Docker crée le fichier que su écriture, et ne touche pas au layer en lecture seule.
- Lors d'une suppression de fichier, Docker supprime le fichier lecture-écriture, et si il est déjà éxistant dans le layer en l garde.

Les données dans le layer de base sont en lecture seule, elles et intactes par toutes modifications, seul le layer en lecture-écr de modifications de données.

Lorsqu'un conteneur est supprimé, le layer en lecture-écriture Cela signifie que toutes les modifications apportées ap conteneur auront disparus avec.

### La création des volumes

Afin de pouvoir sauvegarder (persister) les données et éga données entre conteneurs, Docker a développé le concept de vol sont des répertoires (ou des fichiers) qui ne font pas partie d Union mais qui existent sur le système de fichiers hôte.

En outre, les volumes constituent souvent le meilleur choix données pour le layer en lecture-écriture, car un volume n'au des conteneurs qui l'utilisent et son contenu existe en dehors conteneur donné.

# Créer et gérer des volumes

Contrairement à un montage lié, vous pouvez créer et gérer des de la portée de tout conteneur.

Poucréer un volume, nous utiliserons la commande suivante :

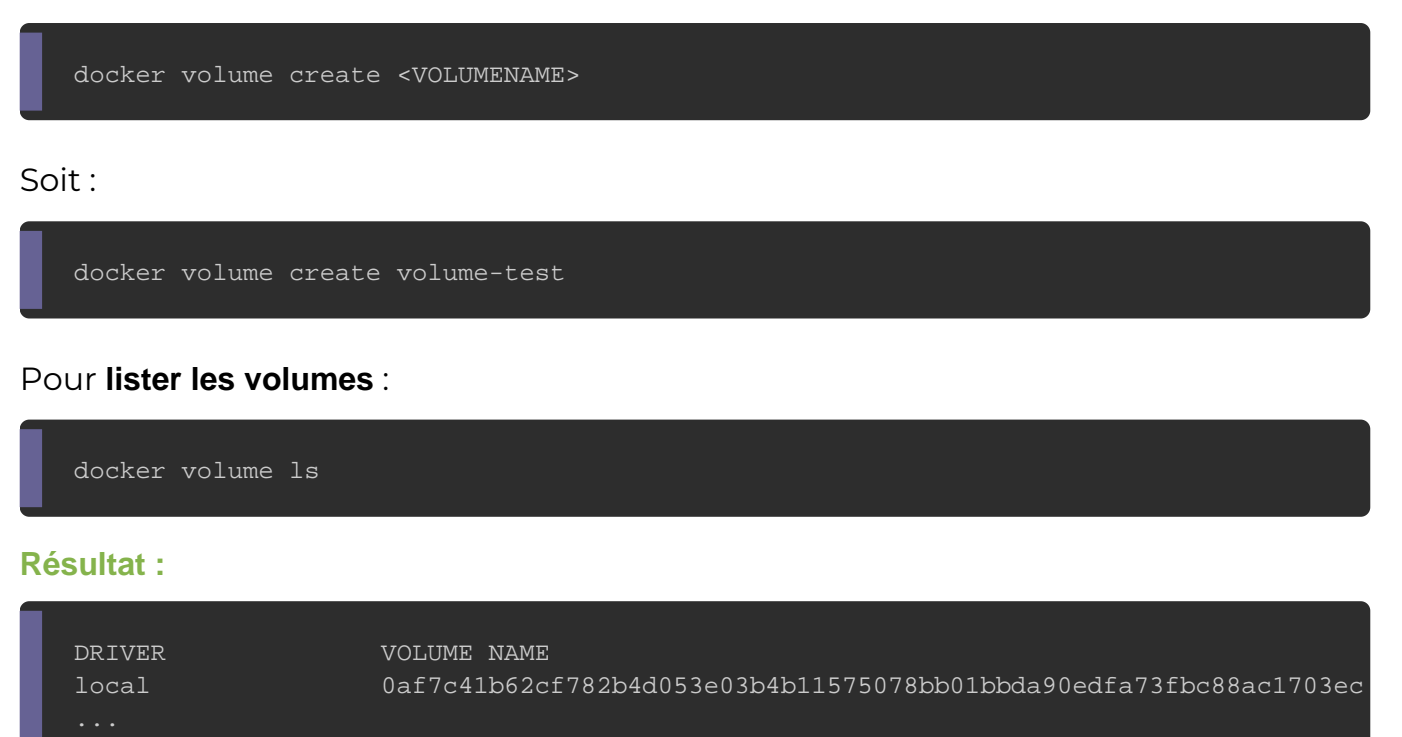

Pounécolter des informations sur un volume, il faut utiliser la commande suiva

docker volume inspect volume-test

### Résultat sous format JSON:

local volume-test

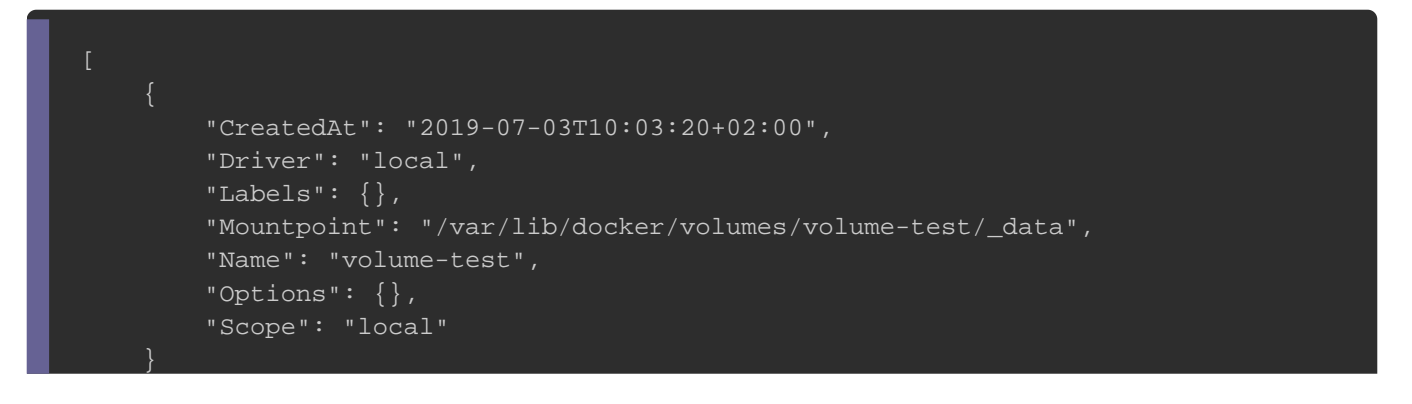

Dans ce résultat, on peut remarquer que toutes les nouvelle conteneur seront stockées sur le po/var/lib/docker/volumes/volumetest/ data .

P o usupprimer un volume :

docker volume rm volume-test

## Démarrer un conteneur avec un volume

Si vous démarrez un conteneur avec un volume qui n'existe pa créera pour vous.

Pour démarrer un conteneur avec un volume, il fade utailis command docker run

Pour ce chapitre, nous allons créer une petite image pour commencez d'abord par créer un Dockerfile avec le contenu suiva

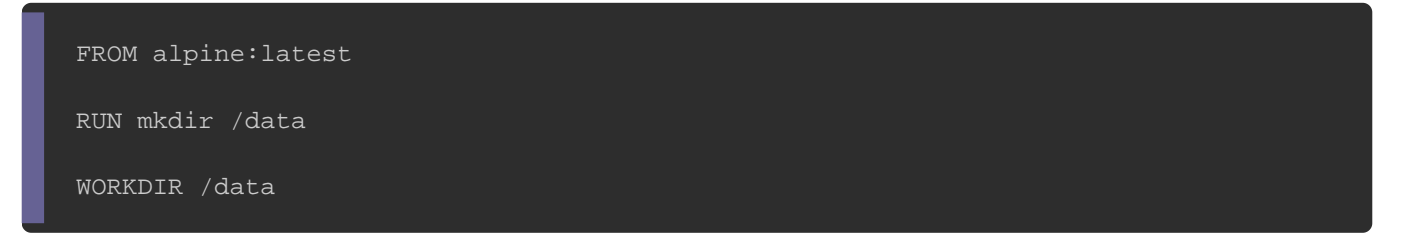

#### Ensuite buildez notre image

docker build -t vtest .

la commande suivante va créer et modata-test **danusmie** do/data r

du conteneur.

docker run -ti --name vtest\_c -v data-test:/data vtest

docker volume inspect data-test

#### Résultat sous format JSON:

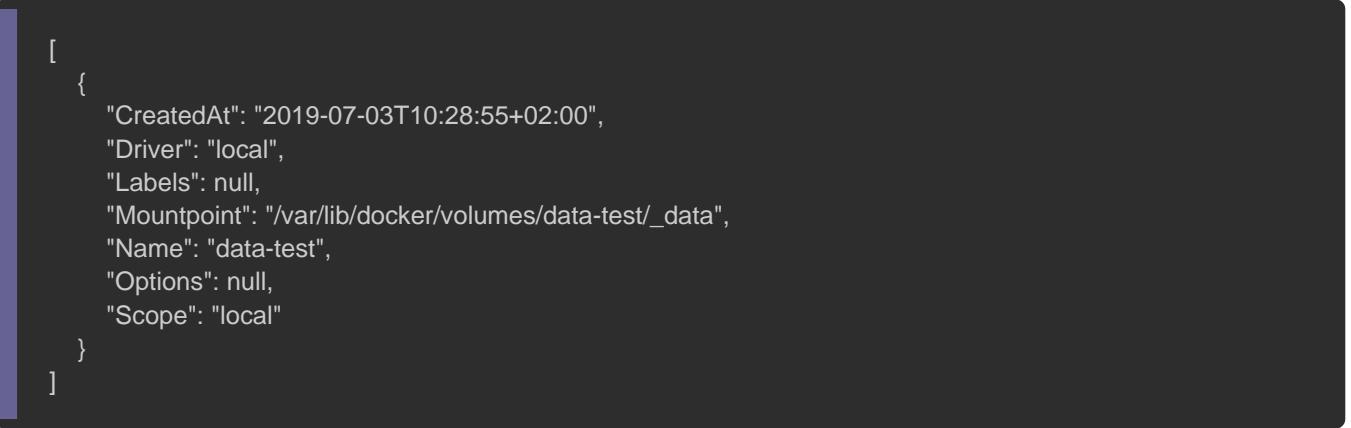

Nous allons essayer de voir en temps réel le contenu de ce volur

la commande suivante sur votre nouveau terminal :

sudo watch -n 1 ls /var/lib/docker/volumes/data-test/\_data

#### Résultat :

sEvery 1,0s: ls /var/lib/dock... localhost.localdomain: Wed Jul 3 10:48:52 2019

Pour le moment le dossier est vide, maintenant retournez vers

shell du conteneur et créez da data eu dofsisheer avec le texte suivant

echo "ceci est un test" > test.txt

Si vous retournez sur le nouveau terminal, vous verrez dessus vo

sEvery 1,0s: ls /var/lib/dock... localhost.localdomain: Wed Jul 3 10:48:59 2019 test.txt

Maintenant, je vais quitter mon conteneur a exiteat beomsompapnrolener :

Je vais recréer un nouveau conteneur, pour vérifier que les sauvegardées :

docker run -ti --name vtest\_c -v data-test:/data vtest

Dans ce même nouveau conteneur, vérifie je le con précédemment :

cat test.txt

#### Résultat :

ceci est un test

Cool, nos données sont maintenant bien sauvegardées ØÞ.

## Amélioration de notre image LAMP

Dans le chapitre précédent, nous avions créé une imag malheureusement, c'est pas top niveau persistance de dor redémarrage du conteneur, nous allons rencontrer les deux probl

- Les données de notre base de données ne sont pas sauvegard
- Les modifications des sources de notre application ne seront

Pour résoudre ce problème, nous allons utiliser les volumes !

Commencez par télécharger le projetci, Deannscl[ic](https://devopssec.fr/documents/docker/volumes/project.zip)ceu aprobjet, j'ai gar même Dockerfile, mais j'ai juste changé les fichiers sou formulaire.

Désarchivez le fichier zip et buildez votre image :

docker build -t my\_lamp .

Concernant la base de données, nous allons créer un volume r qui sera par la suite basé :/var/lib/mysql sideur conteneur:

docker volume create --name mysqldata

Pour les sources de mon application, je vais faire les choses juste changer le dossier source du volume (les volum possibilité). Lançons donc notre conteneur :

docker run -d --name my\_lamp\_c -v \$PWD/app:/var/www/html -v mysqldata:/var/lib/mysql -p 8080:80 my\_lamp

La comman \$PWD prendra automatiquement le chemin absolu courant, donc faites bien attention à exécuter votre image projet où mettez le chemin complet si vous souhaitez lanc depuis n'importe quelle autre chemin.

Vous pouvez dès à présent modifier vos sources, depuis votre machine local et vos changements seront permanents et immé par l'interpréteur php. Les données de votre base de automatiquement sauvegardées dans le volume mysqldata.

Bon bah bravo, nous avons atteint notre objectif ØßÆ!

## **Conclusion**

Avec les volumes, nous avons pu créer une image assez stable un environnement de production. Vous l'avez sûrement rem command docker run mence à devenir vraiment longue et nous i encore résolu le problème qui est de séparer notre conteneur d notre conteneur de base de données. Et c'est pour ces raisons d chapitre, nous verrons le docker-compose.yml, c'est un permettre de définir le comportement de nos conteneurs applications Docker à conteneurs multiples.

Comme d'habitude, voici un petit récapitulatif des commandes lié

## Créer une volume docker volume create <VOLUME NAME>

# Lister les volumes docker volume ls

## Supprimer un ou plusieurs volume(s) docker volume rm <VOLUME NAME> -f ou --force : forcer la suppression

## Récolter des informations sur une volume docker volume inspect <VOLUME NAME>

## Supprimer tous les volumes locaux inutilisés docker volume prune -f ou --force : forcer la suppression

## Supprimer un conteneur Docker avec le/les volumes associés docker rm -v <CONTAINER\_ID ou CONTAINER\_NAME> -f ou --force : forcer la suppression -v ou --volume : supprime les volumes associés au conteneur